# 3DSMax Job Submission QubeUI

Step by step instructions for submitting 3dsMax jobs with Qube!

### Step 1

If you have been going through this Install Guide in order, you should be able to locate the "Qube!" menu in 3dsMax (picture). If you don't have that menu item, you need to install the QubeUI 3dsMax In-App Submission UI on the client.

With a scene loaded in 3dsMax choose "Submit Render...".

Note that you could also choose "Submit Batch Render..." depending on your requirements.

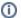

### Render vs Batch Render

What's the difference?

**Submit Render** will open a copy (instance) of 3dsMax on the Worker that picks up the job, and that instance will render frames as assigned by the Supervisor. Since the scene file is only being opened one time, this can be faster to generate the full sequence.

**Submit Batch Render** will use the command line to open a new instance of the 3dsMax file for each frame that it renders. Although this can be slower for large scenes, it can also be more flexible in large, complex environments.

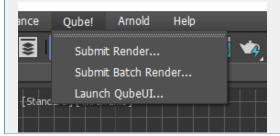

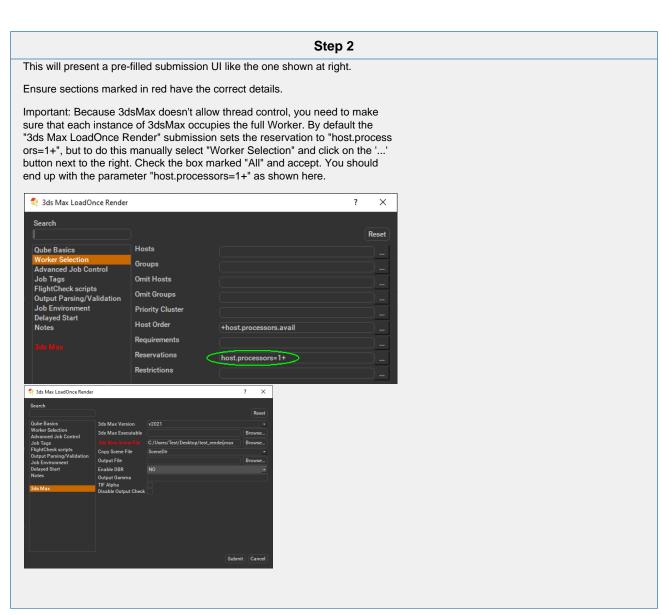

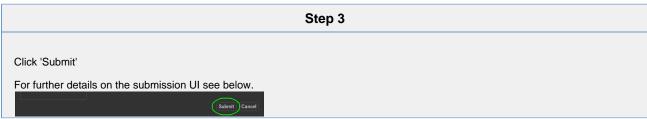

**Job Submission Details** 

⚠

Not all sections need to be filled in in order to render. Only the fields marked in red are required.

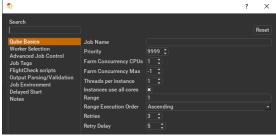

Click here for details...

#### Job Name

This is the name of the job of the job so it can be easily identified in the Qube! UI.

#### **Priority**

Every job in Qube is assigned a numeric priority. Priority 1 is higher than priority 100. This is similar to 1st place, 2nd place, 3rd place, etc. The default priority assigned to a job is 9999.

#### **Farm Concurrency CPUs**

This is the number of copies of the application that will run at the same time across the network. The combination of "Instances=1" and "Max Instances=-1" means that this job will take as much of the farm as it can, and all jobs will share evenly across the farm.

#### Examples:

On a 12 slot(core) machine running Maya if you set

"Instances" to 4

"Reservations" to "host.processors=3"

Qube! will open 4 sessions of Maya on the Worker(s) simultaneously, which may consume all slots/cores on a given Worker.

if you set

"Instances" to 1

"Reservations" to "host.processors=1+"

Qube will open 1 session of Maya on a Worker, consuming all slots/cores ("host.processors=1+" is used for all slots/cores).

#### **Farm Concurrency Max**

If resources are available, Qube! will spawn more than 'Instances' copies of the application, but no more than 'Max Instances'. The default of -1 means there is no maximum. If this is set to 0, then it won't spawn more than 'Instances' copies.

More on Instances & Reservations & SmartShare Studio Defaults

#### Threads per instance

Number of threads requested per instances.

#### Instances use all cores

This checkbox sets the instances to request all cores on a worker.

#### Range

Frame range for the job (e.g 1-100, or 1-100x3, or 1,3,7,10). Most jobs require a frame range to execute on the Workers. You can set this range in a few different ways:

- "1-100" will just render the range between 1 and 100
- "1-100x3" will render every 3rd frame in the range 1 to 100; 1, 4, 7, ..., 94, 97, 100
- "1,3,7,10" will only render the selected frames 1,3,7,10

### **Range Execution Order**

Order to render the items.

(Ascending=1,2,3,4,5...,Descending=10,9,8...,Binary=first,middle,last...) You can set the order in which your frames are rendered. The drop down options are:

- "Ascending" this will render the frames counting upwards from your start frame
- "Decending" this will render the frames counting backwards from your end frame
- "Binary" This will render the first, last, and middle frames of the range, then the middle frame of the first half and the middle frame of the second half, and so on. This is useful for sampling the frames in the sequence to

make sure it is rendering correctly.

#### Retries

Number of times to retry a failed frame/job instance. The default value of -1 means don't retry.

### **Retry Delay**

Number of seconds between retries.

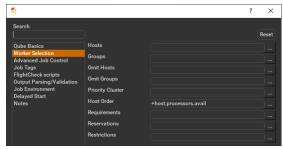

Click here for details...

#### **Hosts**

Explicit list of Worker hostnames that will be allowed to run the job (comma-separated).

# Groups

Explicit list of Worker groups that will be allowed to run the job (comma-separated). Groups identify machines through some attribute they have, eg, a GPU, an amount of memory, a license to run a particular application, etc. Jobs cannot migrate from one group to another. See worker\_groups.

### **Omit Hosts**

Explicit list of Worker hostnames that are *not* allowed run the job (comma-separated).

### **Omit Groups**

Explicit list of Worker groups that are **not** allowed to run the job (comma-separated).

# **Priority Cluster**

Clusters are non-overlapping sets of machines. Your job will run at the given priority in the given cluster. If that cluster is full, the job can run in a different cluster, but at lower priority. Clustering

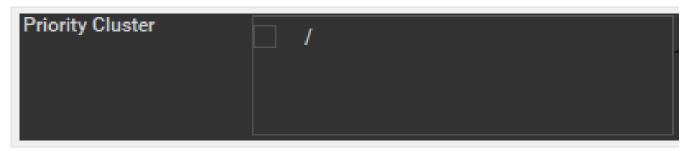

#### Example:

- A job submitted to /showB/lighting will run with its given priority in /showB/lighting cluster.
- If /showB/lighting is full, that job can run in /showB/FX, but at a lower priority.
- If both /showB/lighting and /showB/FX are full, the job can run in /showA/\* at an even lower priority.

# **Host Order**

Order to select Workers for running the job (comma-separated) [+ means ascending, - means descending].

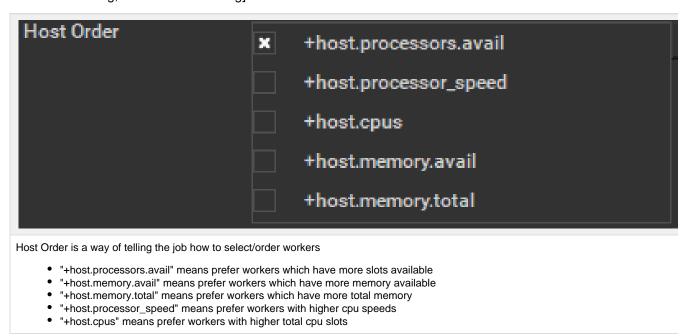

# Requirements

Worker properties needed to be met for job to run on that Worker (comma-separated, expression-based). Click 'Browse' to choose from a list of Host Order Options.

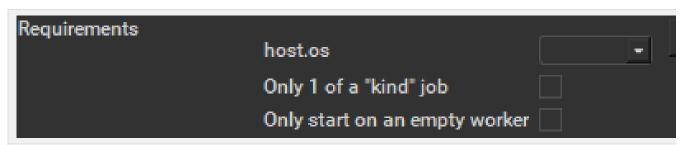

Requirements is a way to tell the workers that this job needs specific properties to be present in order to run. The drop-down menu allows a c OS:

- · "winnt" will fill the field with "host.os=winnt" which means only run on Windows based workers
- "linux" will fill the field with "host.os=linux" which means only run on Linux based workers
- "osx" will fill the field with "host.os=osx" which means only run on macOS based workers

You can also add any other Worker properties via plain text. Some examples:

- "host.processors.avail.=4" means only run this job on workers that have 4 or more slots available
- "host.processors.used=0" means only run this job on workers with 0 slots in use
- "host.memory.avail=400" means only run this job on workers that have 400 memory available

With integer values, you can use any numerical relationships, e.g. =, <, >, <=, >=. This won't work for string values or floating point values. M requirements can also be combined with AND and OR (the symbols && and || will also work).

The 'Only 1 of a "kind" of job' checkbox will restrict a Worker to running only one instance with a matching "kind" field (see below). The prime is After Effects, which will only allow a single instance of AE on a machine. Using this checkbox and the "Kind" field, you can restrict a Worke one running copy of After Effects, while still leaving the Worker's other slots available for other "kinds" of jobs.

#### Reservations

Worker resources to reserve when running job (comma-separated, expression-based).

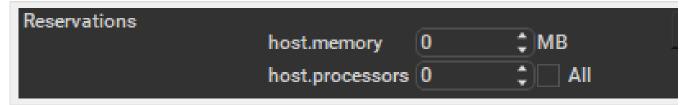

Reservations is a way to tell the workers that this job will reserve the specific resources for this job.

Menu items:

- "host.processors" this will fill the field with "host.processors=X" which means reserve X slots on the worker while running this job
- "host.memory" this will fill the field with "host.memory=X" which means only reserve X memory on the worker while running this job

# Restrictions

Restrict job to run only on specified clusters ("||"-separated) [+ means all below, \* means at that level]. Click 'Browse' to choose from a list of Restrictions Options.

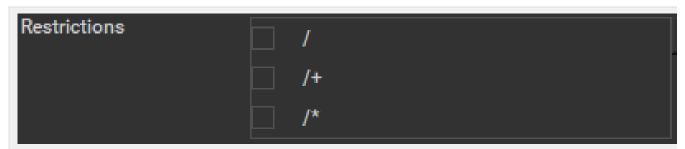

Restrictions is a way to tell the workers that this job can only run on specific clusters. You can choose more than one cluster in the list.

# Examples:

- Choosing /showA would restrict the job to machines that are only in the /showA cluster, and no other cluster, not even those below /show
- Choosing /showA/\* would restrict the job to the cluster(s) below /showA, but not including /showA
- Choosing /showA/+ would restrict the job to /showA and all the clusters below it.

### See Also

- Controlling Host Selection
- · How to use qbwrk.conf
- worker\_groups
- worker\_cluster
- · How to use clustering for workers

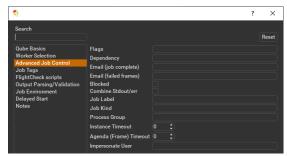

Click here for details...

# **Flags**

List of submission flag strings (comma separated).

# **Dependency**

Wait for specified jobs to complete before starting this job (comma-separated).

# Email (job complete)

Send email on job completion (success or failure). Sends mail to the designated user.

# **Email (failed frames)**

Sends mail to the designated user if frames fail.

### **Blocked**

Set initial state of job to "blocked".

# **Combine Stdout/err**

Redirect and consolidate the job stderr stream to the stdout stream. Enable this if you would like to combine your logs into one stream.

# Job Label

Optional label to identify the job. Must be unique within a Job Process Group. This is most useful for submitting sets of dependent jobs, where you don't know in advance the job IDs to depend on, but you do know the labels.

# Job Kind

Arbitrary typing information that can be used to identify the job. It is commonly used to make sure only one of this "kind" of job runs

on a worker at the same time by setting the job's requirements to include "not (job.kind in host.duty.kind)". See How to restrict a host to only one instance of a given kind of job, but still allow other jobs

### **Process Group**

Job Process Group for logically organizing dependent jobs.

Defaults to the jobid. Combination of "label" and "Process Group" must be unique for a job. See Process group labels

#### **Instance Timeout**

Kill the subjob process if running for the specified time (in seconds). Value of -1 means disabled. Use this if the acceptable instance/subjob spawn time is known.

# Agenda (Frame) Timeout

Kill the agenda/frame if running for the specified time (in seconds). Value of -1 means disabled. Use this if you know how long frames should take, so that you can automatically kill those running long.

# Impersonate User

Users with 'Impersonate user' permissions may choose the name of another user to submit their jobs as.

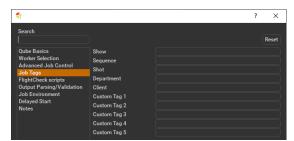

Click here for details...

# **Qube Job Tags**

Job Tags are explained in detail on the Job Tags page.

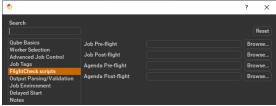

Click here for details...

### Job Pre-flight

Some executable (e.g. a script) that will run *on the Worker* before the job runs. If the pre-flight fails, the job will not run on this Worker, but will be moved to another. Useful for setting up environments, copying required images, checking the existence of fonts on the Worker, etc.

### Job Post-flight

An executable that will run on the Worker after the job has finished on that Worker. If this fails, the instance is failed.

#### Agenda Pre-flight

Some executable (e.g. a script) that will run on the Worker before the frame/work runs. If this fails, the frame/work will be marked as failed and rendering will be skipped. If there are retries configured, the frame/work will be treated according to those settings.

### Agenda Post-flight

An executable that will run *on the Worker* after the frame/work runs. If this fails, the frame/work will be marked as failed, even if the render, itself, was succesful. If there are retries configured, the frame/work will be treated according to those settings.

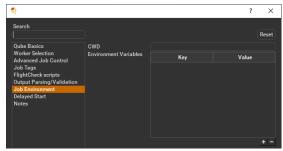

Click here for details...

#### **CWD**

Current Working Directory to use when running the job.

### **Environment Variables**

Environment variables override when running a job. You can specify key/value pairs of environment variables.

This is useful when you might need different settings for your render applications based on different departments or projects.

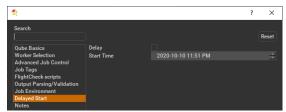

Click here for details...

### Delay

Set if the delay is used.

### **Start Time**

The job is blocked on the Supervisor until this day and time set via this widget.

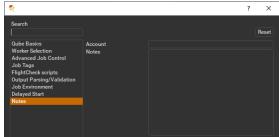

Click here for details...

# Account

Arbitrary accounting or project data (user-specified). This can be used for creating tags for your job.

You can add entries by typing in the drop-down window or select already created accounts from the drop-down.

# See also Qube! Job Tags

# Notes

Freeform text for making notes on this job. Add text about the job for future reference. Viewable in QubeUI.

\_